**Data Admin Service** 

## **Getting Started**

 Issue
 01

 Date
 2023-12-01

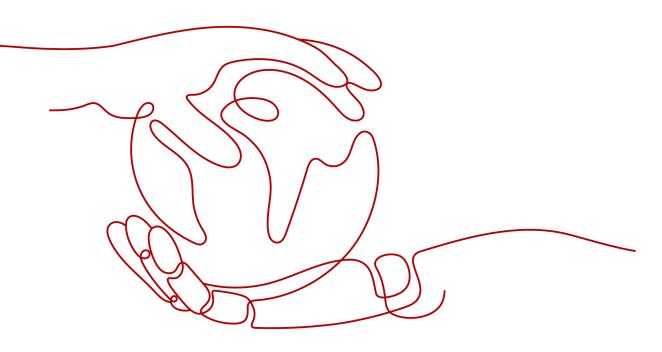

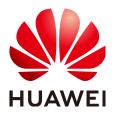

HUAWEI TECHNOLOGIES CO., LTD.

#### Copyright © Huawei Technologies Co., Ltd. 2024. All rights reserved.

No part of this document may be reproduced or transmitted in any form or by any means without prior written consent of Huawei Technologies Co., Ltd.

#### **Trademarks and Permissions**

NUAWEI and other Huawei trademarks are trademarks of Huawei Technologies Co., Ltd. All other trademarks and trade names mentioned in this document are the property of their respective holders.

#### Notice

The purchased products, services and features are stipulated by the contract made between Huawei and the customer. All or part of the products, services and features described in this document may not be within the purchase scope or the usage scope. Unless otherwise specified in the contract, all statements, information, and recommendations in this document are provided "AS IS" without warranties, guarantees or representations of any kind, either express or implied.

The information in this document is subject to change without notice. Every effort has been made in the preparation of this document to ensure accuracy of the contents, but all statements, information, and recommendations in this document do not constitute a warranty of any kind, express or implied.

### Huawei Technologies Co., Ltd.

Address: Huawei Industrial Base Bantian, Longgang Shenzhen 518129 People's Republic of China

Website: <u>https://e.huawei.com</u>

## **Security Declaration**

#### **Product Lifecycle**

Huawei's regulations on product lifecycle are subject to the *Product End of Life Policy*. For details about this policy, visit the following web page: https://support.huawei.com/ecolumnsweb/en/warranty-policy

#### Vulnerability

Huawei's regulations on product vulnerability management are subject to the *Vul. Response Process.* For details about this process, visit the following web page: <a href="https://www.huawei.com/en/psirt/vul-response-process">https://www.huawei.com/en/psirt/vul-response-process</a> For vulnerability information, enterprise customers can visit the following web page:

https://securitybulletin.huawei.com/enterprise/en/security-advisory

#### **Initial Digital Certificate**

The Initial digital certificates on Huawei devices are subject to the *Rights and Responsibilities of Initial Digital Certificates on Huawei Devices.* For details about this document, visit the following web page: <a href="https://support.huawei.com/enterprise/en/bulletins-service/ENEWS2000015789">https://support.huawei.com/enterprise/en/bulletins-service/ENEWS2000015789</a>

#### Huawei Enterprise End User License Agreement

This agreement is the end user license agreement between you (an individual, company, or any other entity) and Huawei for the use of the Huawei Software. Your use of the Huawei Software will be deemed as your acceptance of the terms mentioned in this agreement. For details about this agreement, visit the following web page:

https://e.huawei.com/en/about/eula

#### Lifecycle of Product Documentation

Huawei after-sales user documentation is subject to the *Product Documentation Lifecycle Policy.* For details about this policy, visit the following web page: <u>https://support.huawei.com/enterprise/en/bulletins-website/ENEWS2000017761</u>

## **Contents**

| 1 Logging In to a DB Instance         | 1 |
|---------------------------------------|---|
| 2 Developing or Maintaining Databases | 3 |

## Logging In to a DB Instance

This section describes how to log in to a DB instance.

#### Precautions

The following DB instances are supported:

| Table 1-1 | Supported | DB instances |
|-----------|-----------|--------------|
|-----------|-----------|--------------|

| DB Instance Source                           | Supported DB Engine                                                                                                    |  |  |  |  |
|----------------------------------------------|----------------------------------------------------------------------------------------------------|--|--|--|--|
| Huawei Cloud DB                              | RDS for MySQL                                                                                                    |  |  |  |  |
| Instance                                     | RDS for PostgreSQL                                                                                                    |  |  |  |  |
|                                              | RDS for SQL Server                                                                                                    |  |  |  |  |
|                                              | RDS for MariaDB                                                                                                    |  |  |  |  |
|                                              | • DDS                                                                                                    |  |  |  |  |
|                                              | • TaurusDB                                                                                                    |  |  |  |  |
|                                              | • GaussDB                                                                                                    |  |  |  |  |
|                                              | GeminiDB Cassandra API                                                                                                    |  |  |  |  |
| ECS-hosted DB<br>Instance on Huawei<br>Cloud | • The engine version of the managed MySQL instances can be 5.5, 5.6, 5.7, or 8.0. The instances are not deployed in HA clusters.     |  |  |  |  |
|                                              | <ul> <li>Instances of PostgreSQL 9.4, 9.5, 9.6, 10, 11 and 12<br/>are supported.</li> </ul>                                          |  |  |  |  |
|                                              | <ul> <li>Instances of SQL Server 2008, 2012, 2014, 2016, or<br/>2017 are supported, but HA cluster instances are<br/>not.</li> </ul> |  |  |  |  |

- The account used to create the current DB instance and the login account belong to the same account.
- The created DB instance and DAS must be in the same region.

#### Logging in to a DB Instance

This section describes how to log in to a Huawei Cloud DB instance. After a Huawei Cloud DB instance is created, DAS automatically creates login information for an administrator.

- Step 1 Log in to the DAS console.
- **Step 2** Click <sup>(2)</sup> in the upper left corner and select a region and project.
- Step 3 Click in the upper left corner, and under Databases, click Data Admin Service.
- **Step 4** In the navigation pane on the left, choose **Development Tool**.

You can also click **Go to Development Tool** on the overview page.

**Step 5** Locate the target DB instance and click **Log In** in the **Operation** column.

You need to enter the password at the first login. If **Remember Password** is selected at the first login, you do not need to enter the password again at subsequent logins.

Figure 1-1 Database login information

| Development Tool ③                                                                                                    |                                       |               |                       |                 |             |                           |               |                      | 💾 Help Center   |
|----------------------------------------------------------------------------------------------------|---------------------------------------|---------------|-----------------------|-----------------|-------------|---------------------------|---------------|----------------------|-----------------|
| My DB Instance Connections DB In                                                                                                    | stance Connections Shared by Others 💿 | DB Instance C | onnections that IAM U | sers Share with | n Others    |                           |               |                      |                 |
| Add DB Instance Connection Ba                                                                                                    |                                       |               |                       |                 |             |                           |               |                      |                 |
| DB Instance 🕀                                                                                                    | DB Engine Version                     | Source Datab  | Login Userna          | Rememb          | Description | Created $\ominus$         | Additional Us | Operation            |                 |
| Call provide an epidemic and a                                                                                                    |                                       | RDS           | root                  | Yes             | - 2         | Oct 11, 2024 15:28:23 GMT | View (0)      | Log In Modify Delete | Intelligent O&M |
| <ul> <li>grand says to be applying and</li> <li>grand says to be applying a says</li> </ul>                                                                                                    | and the state                         | RDS           | root                  | Yes             | - a         | Sep 25, 2024 14:14:00 GMT | View (0)      | Log In Modify Delete | Intelligent O&M |
| <ul> <li>A solution of the first of the solution of the solution of the so</li></ul> |                                       | RDS           | root                  | Yes             | - ll        | Sep 19, 2024 14:55:59 GMT | View (1)      | Log In Modify Delete | Intelligent O&M |

#### D NOTE

- If a DB instance is not found, its **Log In** button will be grayed out.
- If the pop-up window is blocked when you click **Log In**, configure your browser to allow the **Huawei Cloud** website. After that, you can log in to the instance.
- The **DB Instance Logins that IAM Users Share with Others** tab page is displayed only when the Huawei ID account is used for login.

----End

#### More Login Scenarios

- Logging in to a DB Instance Shared by Others
- Logging in to an ECS-Hosted DB Instance

# **2** Developing or Maintaining Databases

DAS provides Development Tool and intelligent O&M to help you perform routine DB instance O&M and management.

Development Tool works an easy-to-use database client for developers. It provides diverse database development functions, including data and table structure synchronization, online editing, and intelligent prompts for SQL input.

Intelligent O&M is mainly designed for database administrators (DBAs) and provides the following database O&M functions: host and instance performance analysis, slow SQL and full SQL data analysis, real-time database performance analysis and diagnosis, and database history running data analysis, and more.

This section describes how to use DAS for RDS for MySQL instances.

#### Managing Databases

#### Step 1 Log in to the DAS console.

- **Step 2** Click <sup>(2)</sup> in the upper left corner and select a region and project.
- Step 3 Click in the upper left corner, and under Databases, click Data Admin Service.
- **Step 4** In the navigation pane on the left, choose **Development Tool**.

You can also click **Go to Development Tool** on the overview page.

- **Step 5** Choose **RDS** and **MySQL** from the drop-down lists in the upper right corner.
- **Step 6** Locate the MySQL DB instance you want to log in to and click **Log In** in the **Operation** column.

#### Figure 2-1 Logging in to a database

| elopment Tool ③                                                                                                    |                            |                  |                       |                  |               |                           |               | C +                                  |
|----------------------------------------------------------------------------------------------------|----------------------------|------------------|-----------------------|------------------|---------------|---------------------------|---------------|--------------------------------------|
| y DB Instance Connections DB Instance Conne                                                                                                    | ections Shared by Others @ | ) DB Instance Co | onnections that IAM U | Jsers Share with | Others        |                           |               |                                      |
| Add DB Instance Connection Batch Dealer Connection for Critical Operations                                                                                                    |                            |                  |                       |                  |               |                           |               |                                      |
| DB Engine: MySQL × Add filter                                                                                                    |                            |                  |                       |                  |               |                           |               | ×)(Q)(                               |
| DB Instance 😔                                                                                                    | DB Engine Version          | Source Datab     | Login Userna          | Rememb           | Description 😔 | Created \ominus           | Additional Us | Operation                            |
| 0                                                                                                    | MySQL 5.7.43               | RDS              | root                  | Yes              | - C           | Oct 11, 2024 15:28:23 GMT | View (0)      | Log In Modify Delete Intelligent O&M |
| o in the second state of the second state of t | MySQL 5.7.44               | RDS              | root                  | Yes              | - a           | Sep 25, 2024 14:14:00 GMT | View (0)      | Log In Modify Delete Intelligent O&M |
| A CONTRACT OF BUILDINGS                                                                                                    |                            | RDS              |                       | Yes              | - a           | Sep 19. 2024 14:55:59 GMT |               | Log In Modify Delete Intelligent O&M |

**Step 7** On the top menu bar, click **Database Management** and click **Change** to select a database you want to operate.

| Figure | 2-2 | Database | management |
|--------|-----|----------|------------|
|--------|-----|----------|------------|

| Data<br>Admin Service My<br>Home Database |                                                                                                    |                                                                                                    | Databa    | se Management       | Import     | and Export Structure Ma             | inagement Data Scheme            | Background Tasks           | Account Mar     | agement                   |                                           |                        |           |
|-------------------------------------------|----------------------------------------------------------------------------------------------------|----------------------------------------------------------------------------------------------------|-----------|---------------------|------------|-------------------------------------|----------------------------------|----------------------------|-----------------|---------------------------|-------------------------------------------|------------------------|-----------|
|                                           |                                                                                                    |                                                                                                    |           |                     |            |                                     |                                  |                            |                 |                           |                                           |                        |           |
|                                           | Opport         Metadata Celeration <ul> <li>Data records displayed on this page are referented in real time (up to 10.000 records can be displayed), which consume your database performance somewhat. Collect Now</li> </ul> |                                                                                                    |           |                     |            |                                     |                                  |                            |                 |                           |                                           |                        |           |
| Tables                                    | Tables + Citade Table Enter a table name.                                                                                                    |                                                                                                    |           |                     |            |                                     |                                  |                            |                 |                           | 1                                         |                        |           |
| Views                                     | <b>0</b> St                                                                                                    | atistics are read from informa                                                                                                    | tion_sch  | iema tables and are | not update | ed in real time. To obtain real-tin | ne data, you can update the tabl | a by executing the ANALYZE | TABLE statement | nt. This may affect table | performance, so you are not advised to pr | arform this operation. |           |
| Stored Procedures<br>Events               |                                                                                                    | Table Name                                                                                                    | ¢         | Created             | ¢          | Rows(Estimated) ③ 0                 | Table Size(Estimated)            | 0 tindex Size(Estin        | mated) 🗇 🗘      | Character Set             | Operation                                 |                        |           |
| Triggers                                  | +                                                                                                    | $\frac{1}{2} \sum_{i=1}^{n-1} \frac{1}{2} \sum_{i=1}^{n-1} \frac{1}{2} \sum_{i=1}^{n-1$ | 1997 - S. | 2024-07-12 19:3     | 15:22      | 0(Estimated)                        | 0B(Estima                        | ted) (                     | 0B(Estimated)   |                           | Query SQL Statements   Open               | View   Alter   Renam   | e   More~ |
| Functions                                 | +                                                                                                    | (1,0,0,0,0,0,0,0,0,0,0,0,0,0,0,0,0,0,0,0                                                                                                    |           | 2024-07-12 19:3     | 15:22      | 0(Estimated)                        | 0B(Estima                        | led) (                     | B(Estimated)    |                           | Query SQL Statements   Open               | View   Alter   Renam   | e   More~ |
|                                           | +                                                                                                    | Station and                                                                                                    |           | 2024-07-12 19:3     | 15:21      | 0(Estimated)                        | 0B(Estima                        | led) (                     | 0B(Estimated)   |                           | Query SQL Statements   Open               | View   Alter   Renam   | e   More  |
|                                           | +                                                                                                    | a sharebare was                                                                                                    |           | 2024-07-12 19:3     | 15:21      | 0(Estimated)                        | 0B(Estima                        | led) (                     | (Estimated)     |                           | Query SQL Statements   Open               | View   Alter   Renam   | e   More⊻ |
|                                           | +                                                                                                    | Contractory of                                                                                                    | 5.0       | 2024-07-12 19:3     | 15:21      | 0(Estimated)                        | 0B(Estima                        | ted) (                     | 0B(Estimated)   |                           | Query SQL Statements   Open               | View   Alter   Renam   | e   More⊻ |

**Step 8** Click the **Objects** tab to view objects such as tables, views, stored procedures, events, triggers, and functions.

#### Figure 2-3 Objects

| Sjords Metadola Collection                                                                                                    |                                                                                                    |                                                                                                    |                     |                     |                           |                           |               |                                                              |  |  |  |  |
|----------------------------------------------------------------------------------------------------|----------------------------------------------------------------------------------------------------|----------------------------------------------------------------------------------------------------|---------------------|---------------------|---------------------------|---------------------------|---------------|--------------------------------------------------------------|--|--|--|--|
| © Data records displayed on this page are referenced in real time (up to 10,000 records) can be displayed), which consumes your database performances somewhat. Colorc! Now × |                                                                                                    |                                                                                                    |                     |                     |                           |                           |               |                                                              |  |  |  |  |
| Tables                                                                                                    | tater (1 Casheld                                                                                                    |                                                                                                    |                     |                     |                           |                           |               |                                                              |  |  |  |  |
| Views                                                                                                    | Statistics are read from information_schema.tables and are not updated in real time. To obtain real-time data, you can update the table by exceeding the AUALYZE TABLE statement. This may affect table performance, so you are not advised to perform this operation. X |                                                                                                    |                     |                     |                           |                           |               |                                                              |  |  |  |  |
| Stored Procedures                                                                                                    |                                                                                                    | Table Name                                                                                                    | Created 0           | Rows(Estimated) ③ 🗘 | Table Size(Estimated) ③ 🗘 | Index Size(Estimated) ③ 🗘 | Character Set | Operation                                                    |  |  |  |  |
| Events                                                                                                    | +                                                                                                    | $\frac{1}{1000} \frac{1}{1000} \frac{1}{1000$ | 2024-07-12 19:35:22 | 0(Estimated)        | 0B(Estimated)             | 0B(Estimated)             |               | Query SQL Statements   Open   View   Alter   Rename   More > |  |  |  |  |
| Functions                                                                                                    | +                                                                                                    | spin and tips.                                                                                                    | 2024-07-12 19:35:22 | 0(Estimated)        | 0B(Estimated)             | 0B(Estimated)             |               | Query SQL Statements   Open   View   Alter   Rename   More∨  |  |  |  |  |
|                                                                                                    |                                                                                                    | 10.0007-011                                                                                                    |                     |                     |                           | 0B(Estimated)             |               |                                                              |  |  |  |  |

For more operations, see Managing MySQL Databases.

----End

#### Database O&M

Intelligent O&M is available for paid and free instances. Paid instances can enjoy more value-added functions. For details about how to set an instance as paid, see **Setting an Instance as Paid**.

The following describes how to use Intelligent O&M to view performance trend of an RDS for MySQL instance. For details, see **Intelligent O&M** 

- Step 1 Log in to the DAS console.
- **Step 2** Click <sup>(2)</sup> in the upper left corner and select a region and project.
- **Step 3** Click in the upper left corner, and under **Databases**, click **Data Admin Service**.
- **Step 4** In the navigation pane, choose **Intelligent O&M** > **Instance List**.

Alternatively, on the **Overview** page, click **Go to Intelligent O&M**.

**Step 5** In the upper right corner of the **Instance List** page, search for instances by engine type, instance name, or instance IP.

Figure 2-4 Searching for instances

| elligent O&M                                                                                                    |                                                              |                                                         |                                    | 🗋 Learn more 🖉 De                   | evelopment Tool Enterpris                            | se Change Approval |
|----------------------------------------------------------------------------------------------------|--------------------------------------------------------------|---------------------------------------------------------|------------------------------------|-------------------------------------|------------------------------------------------------|--------------------|
| Used/Total Quota: 7/45. Paid instances can store data ab                                                                                                    | out performance history, slow query logs, and SQL Explorer 1 | for a longer period of time than free instances.        | Set as Paid                        |                                     |                                                      |                    |
| Backend O&M Batch Set as Paid C                                                                                                    | configure Concurrency Control Rules of SQL Statements        | Increase Instance Quota                                 | RDS DB Instan V MySQL              | → DB Inst                           | tance Na 🗸 🕴 📿 Enter a kej                           | yword.             |
| Total Instances 5 Set Login Account                                                                                                    | Instances Without Login Accounts<br>2 Set Login Account      | Instances with Slow Query Log Disabled $\boldsymbol{0}$ | Instances with SQL Exp<br>Enable 3 |                                     | Abnormal Instances<br>2                              |                    |
| Synchronize Instances Set Displayed Metrics                                                                                                    | Sorting Card View Refresh                                    | Export                                                  | Last                               | synchronized: Aug 15, 2024 10:37:09 | ) GMT+08:00. Synchronize instance                    | is in a timely man |
| Paid<br>1 mmlain<br>1 mmlain | Pad                                                          | National<br>A constraint print (2)<br>Martin and (2)    | Paid                               | Paid                                | - (b- 10)<br>A barang bara dar bar<br>Kara Dar Karan | Free               |
| Set as Free Details                                                                                                    | Set as Free Details                                          | Set as Free De                                          | tails Set a                        | s Free Details                      | Set as Paid                                          | Details            |

- **Step 6** Locate the box containing your target instance and click **Details**.
- **Step 7** On the **Performance** tab page, perform the following operations:
  - Enable monitoring by seconds.

To improve the instantaneous accuracy of monitoring metrics, you can click **Enable Monitoring by Seconds**. In the displayed dialog box, toggle on **Monitoring by Seconds**, specify the interval, and click **OK**.

Figure 2-5 Enabling monitoring by seconds

| Dashboard        | Performance          | Sessions         | SQL      | Locks and Transacti   | ions Storage Analysis                                                                   | binlog | Daily Reports |
|------------------|----------------------|------------------|----------|-----------------------|-----------------------------------------------------------------------------------------|--------|---------------|
| Enable Monitorin | ng by Seconds        |                  |          | Enable Monitorir      | ng by Seconds                                                                           |        | ×             |
| 1h<br>Period Raw | 3h<br>v data 🗸 All g | 12h 10           |          | Monitoring by Seconds | Interval 1 second<br>You can set the time interval w<br>DB instances to 1 minute or 5 m |        | reported from |
| Current          | Active Connection    | ns ⑦<br>Max<br>6 | Min<br>2 |                       | OK Cancel                                                                               |        |               |

• View the trends in metrics in the same time range on different days.

You can select **Select Date for Comparison**, and specify the target comparison date and metrics to view trends in the metrics at the same time on different days.

You can place the pointer over a time point in the trend chart to view the metric at the time point on different days.

#### Figure 2-6 Performance comparison

| Enable Monitoring by Seconds                             |                                                                                                    |                                              |                                                                                                    |
|----------------------------------------------------------|----------------------------------------------------------------------------------------------------|----------------------------------------------|----------------------------------------------------------------------------------------------------|
| 1h 3h 12h 1d 7d                                          | 30d 🗮 Auto Refresh                                                                                                    | Select Date for Compa                        | urison @ Jan 24, 2024 X Select Metric C                                                                                                    |
| Period Raw data V All graphs are based on raw data. View | details                                                                                                    |                                              | Enter a metric name. Q                                                                                                    |
| CPU Usage ⑦<br>% Max Min<br>12 988 671<br>9              | Memory Usage ①<br>% Max Min<br>25 26 197<br>30 26 197<br>30 26 197<br>3 | IOPS ©<br>Country Max Mm<br>3 2260 0.38<br>2 | Network Input Throughput ()         ()           byte/s         Max         Max           16:0000         00:401/028 Network Input Throughput:         3664.010 lbyt           of         2024/01/28 Network Input Throughput:         3694.010 lbyt |
| 0<br>                                                    | 0<br>                                                                                                    |                                              | 0<br>16:00 16:10 16:20 16:30 16:40 16:50                                                                                                    |

• View real-time performance of the instance.

You can deselect **Select Date for Comparison**, set a time range or select **1h**, **3h**, or **12h** to view real-time metrics of the instance.

You can place the pointer over a time point in the trend chart to view the metric at this time point.

#### Figure 2-7 Viewing performance metrics

| 1h     | 3h 12h                     | 1d 7c                        | d 30d      | Au          | to Refresh |            |             |             |
|--------|----------------------------|------------------------------|------------|-------------|------------|------------|-------------|-------------|
| Period | Raw data 🗸 All graph       | ns are based on raw data. Vi | ew details |             |            |            |             |             |
|        | Usage 🕐                    | • +                          |            | ory Usage ? |            |            |             |             |
| %      |                            | Max Min<br>9.88 6.71         | %          |             |            |            | Max<br>20.6 | Min<br>19.7 |
| 12     |                            |                              | 25         |             |            |            |             |             |
| 9      | <b>A</b>                   |                              | 20         |             |            |            |             | -           |
| 6      | MMM                        | $\mathbb{N}$                 | 15         |             |            |            |             |             |
|        |                            |                              | 10         |             |            |            |             |             |
|        | 24/01/25 16:38:00 GMT+08:0 | 00                           | 5          |             |            |            |             |             |
| •      | CPU Usage: 6.950 %         |                              | 0          |             |            |            |             |             |
|        | 16:00 16:10 16:20 10       | 5:30 16:40 16:50             |            | 6:00 16:10  | 16:20 1    | 6:30 16:40 | 16:5        | )           |

• Customize the time range you wish to view.

After clicking , you can drag the mouse on the chart to select a period of time. Then, you can click **Analyze** to go to the **Slow SQL Logs** page and analyze slow query logs in the time period.

#### Figure 2-8 Locating and analysis

| CPU Usage ?                                       |      | Max Min | Memory Usa<br>% | age |
|---------------------------------------------------|------|---------|-----------------|-----|
| 12 Selected Time Range: Jan 25, 2024 16:15:13—Jan |      | 25      |                 |     |
| , 25, 2024 16:42                                  | 2    |         |                 |     |
| ( 23, 2024 10.4)                                  | 2:44 |         | 20              | _   |
| 23, 2024 10.4.                                    | 2:44 |         | 20<br>15        |     |
| <u>(</u> 23, 2024 10.4.                           |      | Cancel  |                 |     |
| (<br>3                                            |      | Cancel  | 15              |     |
| 23, 2024 10.4.                                    |      | Cancel  | 15<br>10        |     |

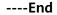